## **Ohjeet:**

- 1. Avaa tietokone.
- 2. Kirjaudu sisään.
- 3. Avaa ohjelma OpenOffice.

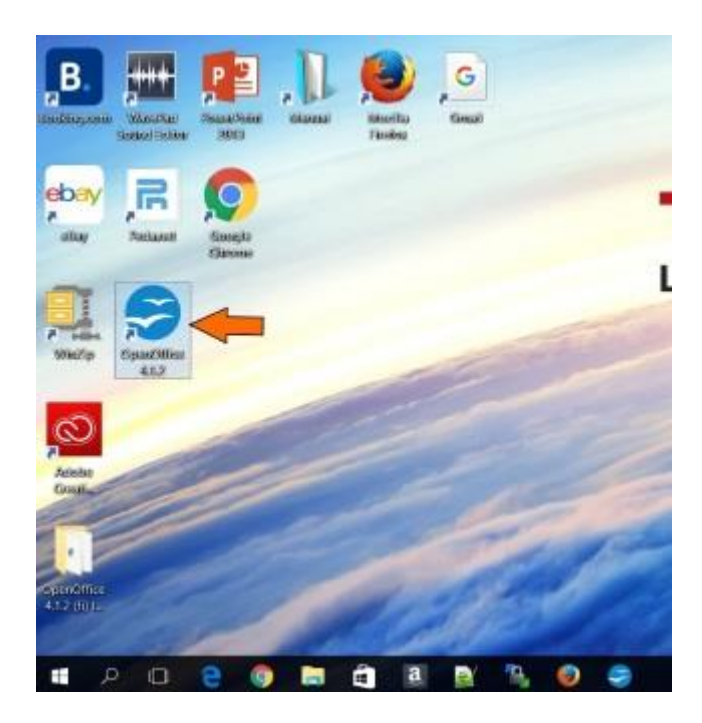

4. Valitse Tekstiasiakirja.

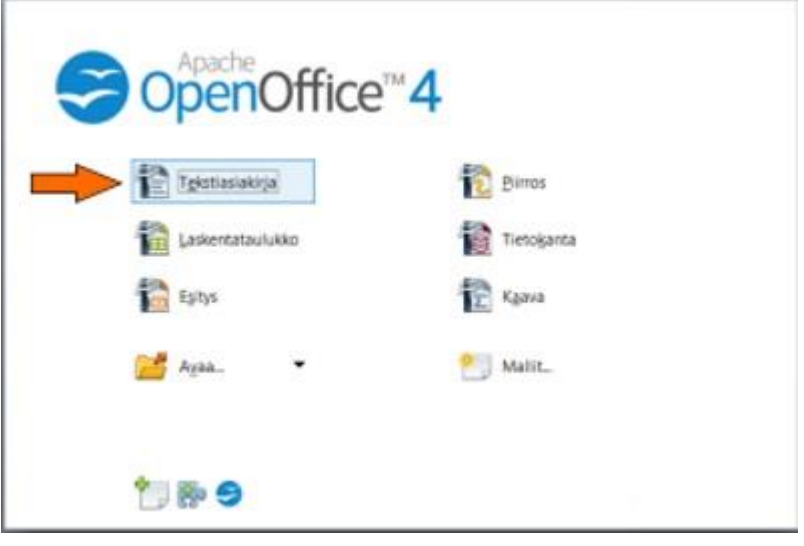